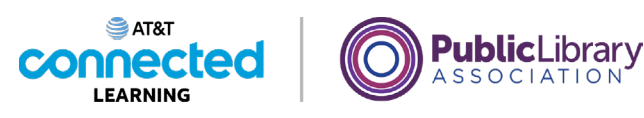

## **Using a Mobile Device (iOS) Getting Connected**

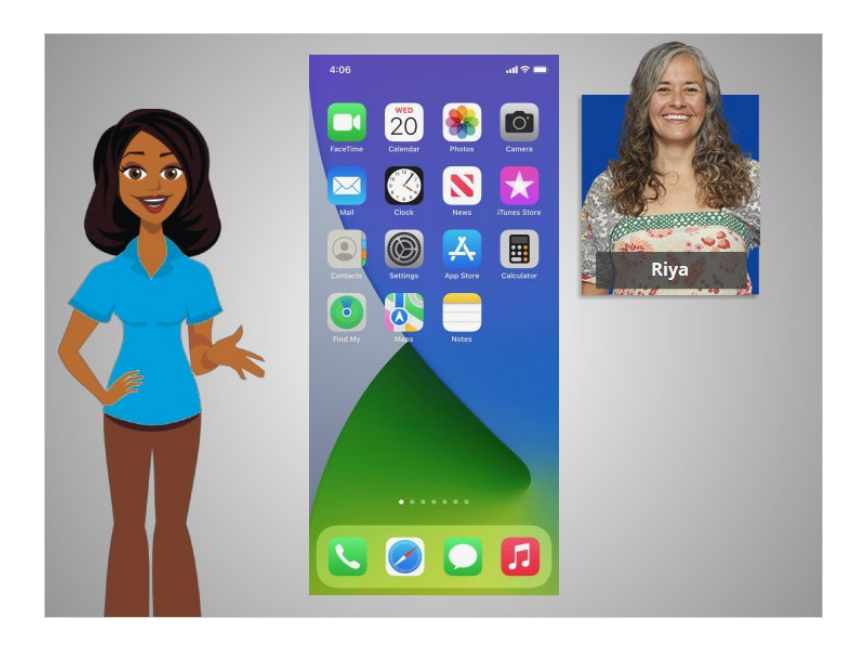

In the previous lesson, Riya was introduced to mobile devices and how they work. In this lesson, Riya is going to learn how to access the internet on her mobile device. In today's example, Riya is using an Apple iPhone and its various applications.

## Provided by AT&T Connected Learning + Public Library Association 1

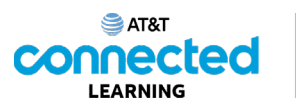

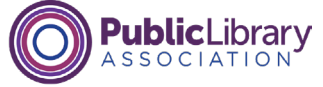

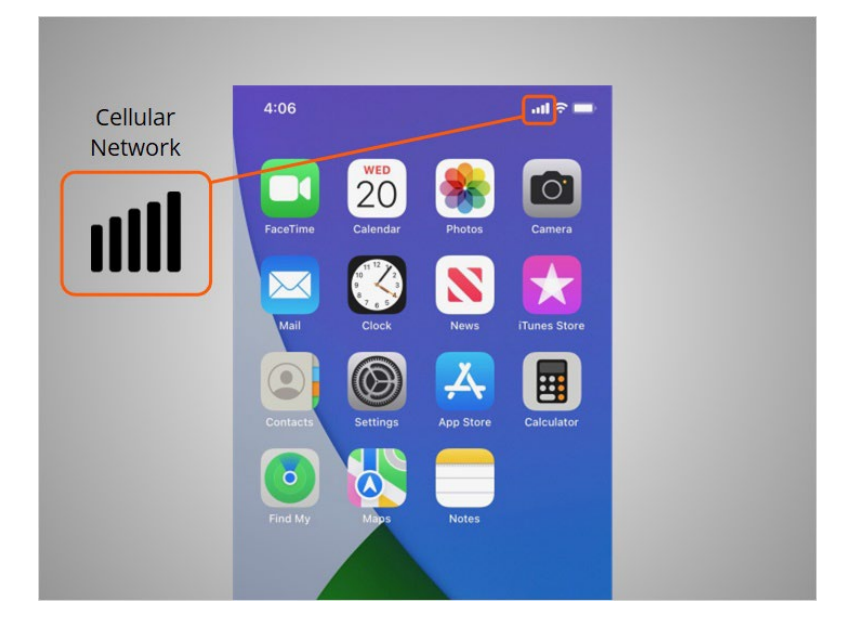

Mobile devices must be connected to a cellular

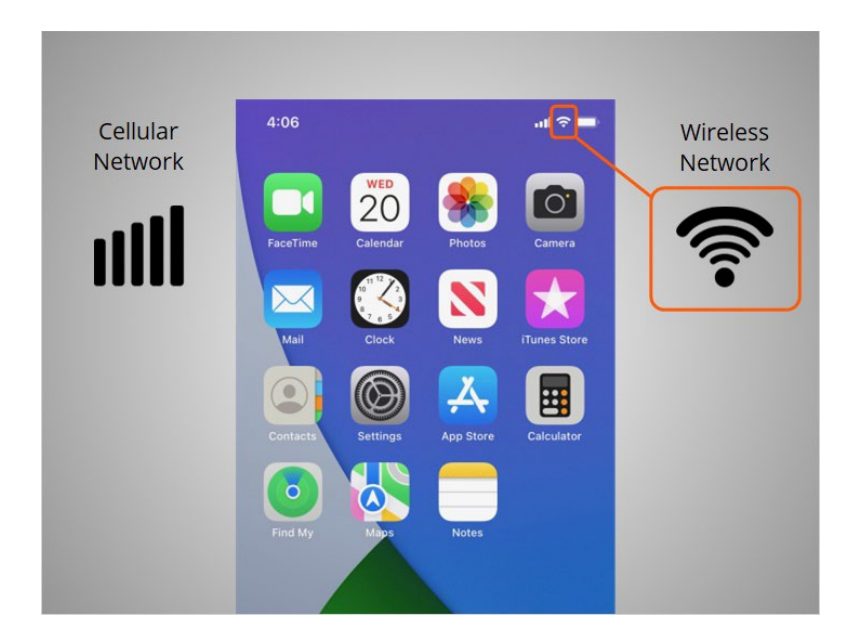

or wireless network to access the internet and make calls. We'll look at both types of networks in this lesson to define what they are and how you connect to them.

Provided by AT&T Connected Learning + Public Library Association 2

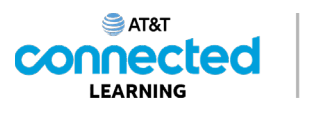

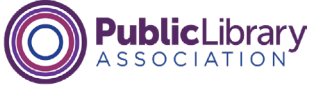

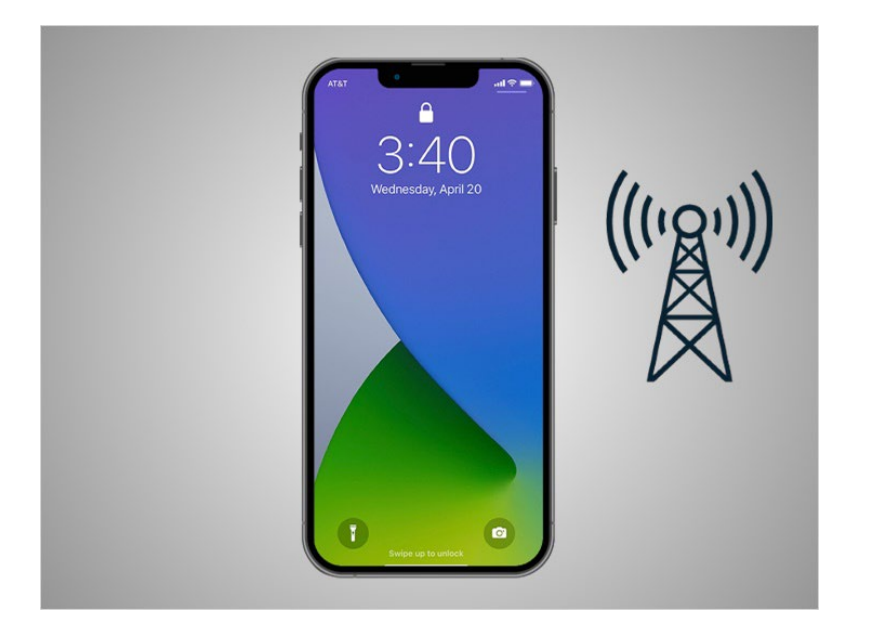

Riya wants to connect her iPhone to a cellular network. To do this she must have a service plan with a cellular service provider. If Riya has a cellular plan her iPhone will connect to the network automatically everywhere her cellular plan has coverage.

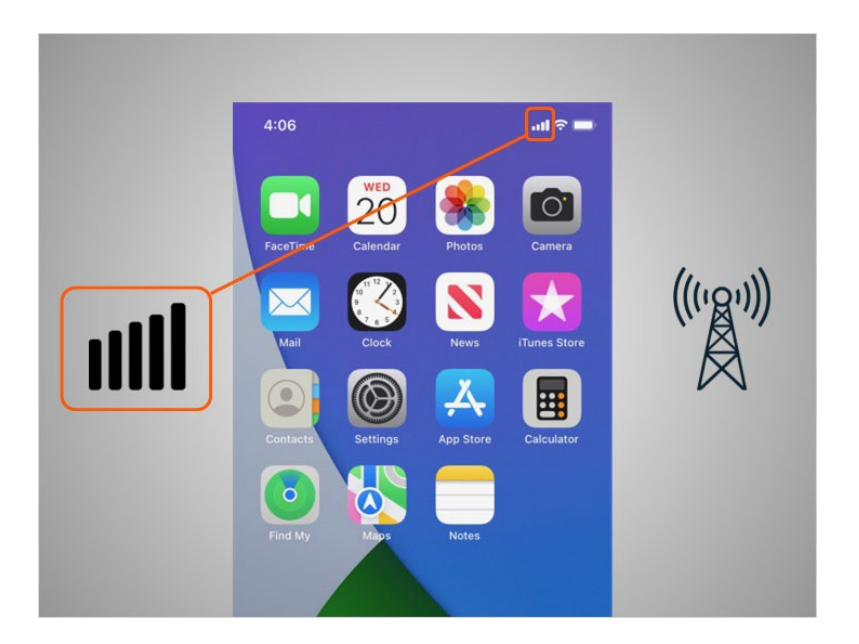

She will know she is connected to the cellular network when she sees a cell phone signal symbol like this, to show the strength of the connection. The number of bars of cellular connection lets you know how strong the signal is. Riya notices that on her phone that all the bars are lit up which means she has a strong connection to the internet.

## Provided by AT&T Connected Learning + Public Library Association 3

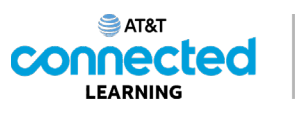

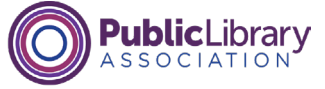

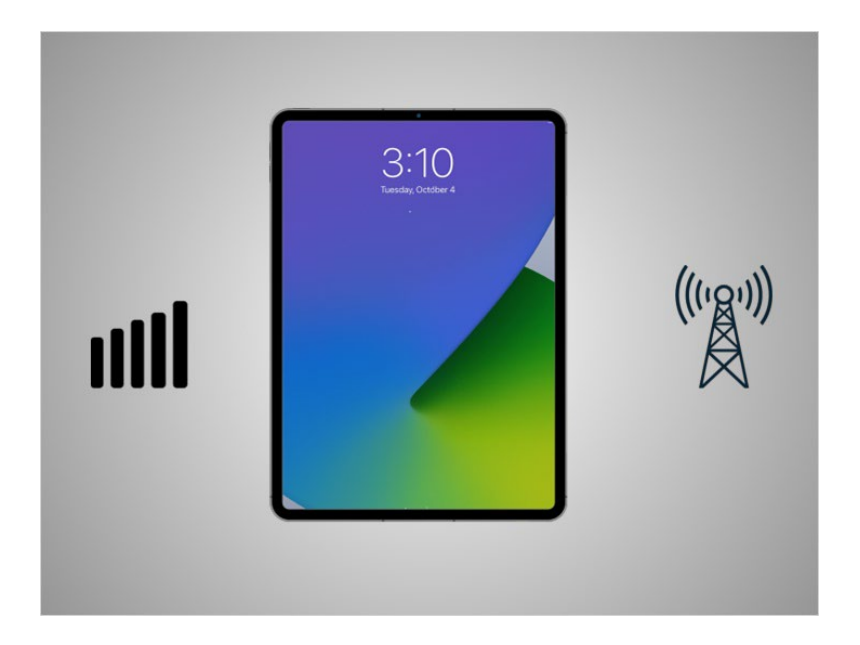

Not all tablets can connect to cellular networks. If you want to connect your tablet to a cellular network, you must purchase a tablet that supports cellular-enabled Internet service. Then you must sign up for a service plan to receive the signal.

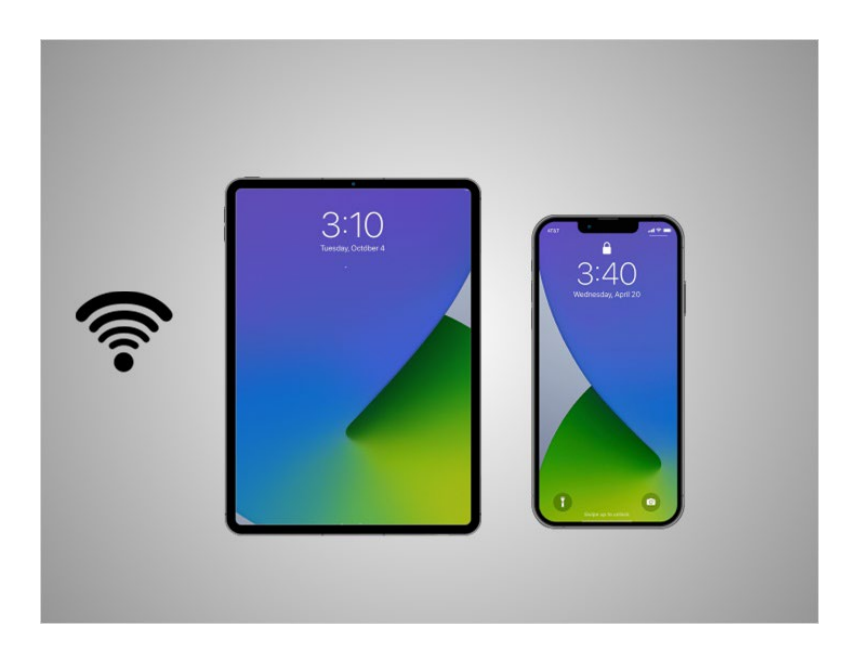

Another way Riya can connect her phone or tablet to the Internet is connecting to a Wi-Fi network. All smartphones and tablets can connect to the Internet using Wi-Fi.

Provided by AT&T Connected Learning + Public Library Association 4

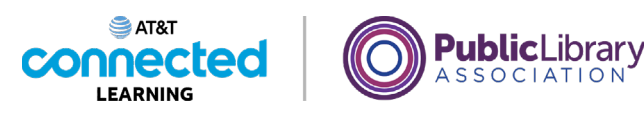

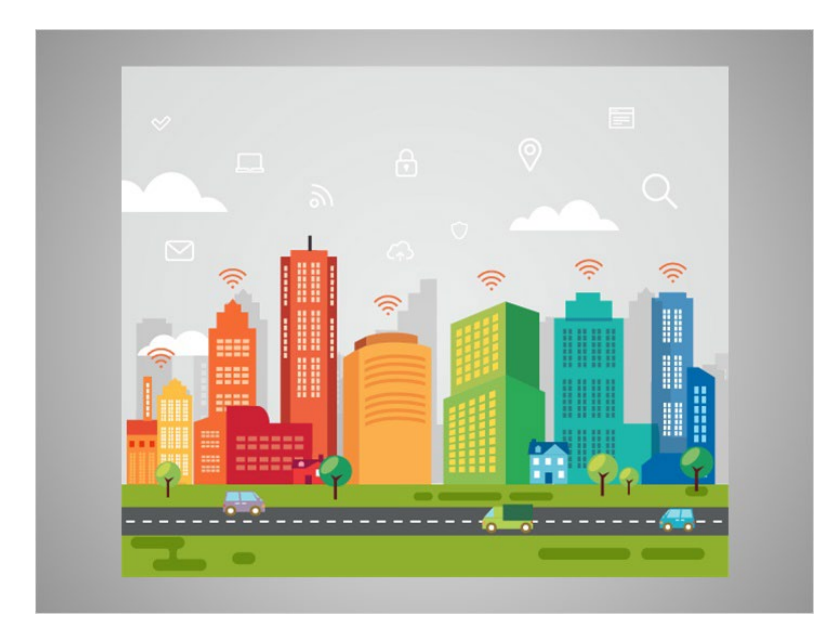

Many businesses, libraries, and other public places offer free Wi-Fi. You can use these public Wi-Fi networks while you visit these locations.

Sometimes, a password may be required to access the network.

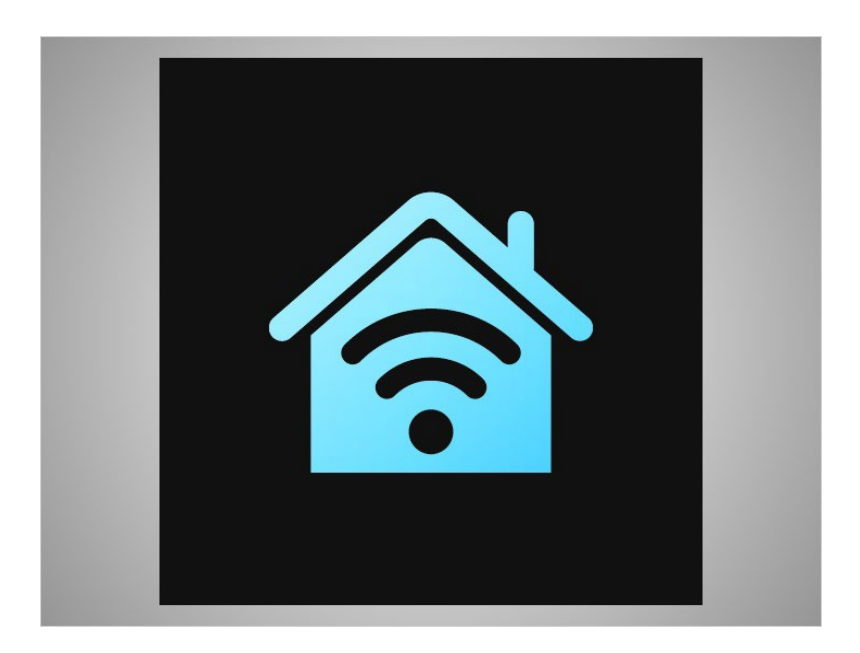

If Riya wants to connect her iPhone to a Wi-Fi network in her home, she will need to sign up with an Internet Service Provider.

Provided by AT&T Connected Learning + Public Library Association 5

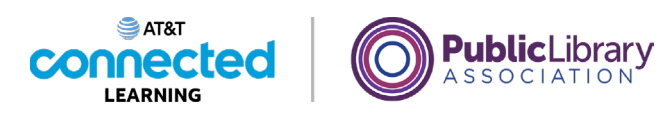

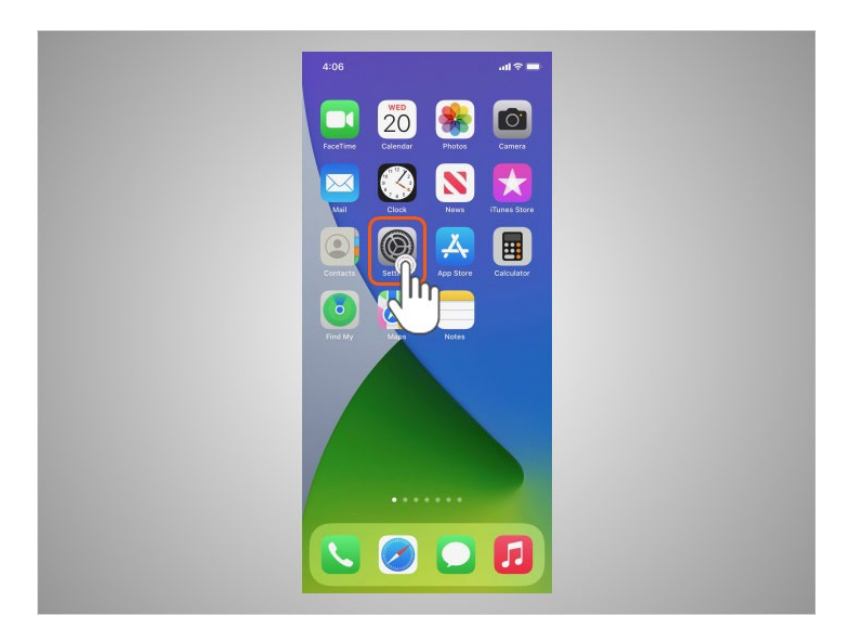

When Riya wants to connect to a Wi-Fi network for the first time, she opens Settings by tapping the Settings App.

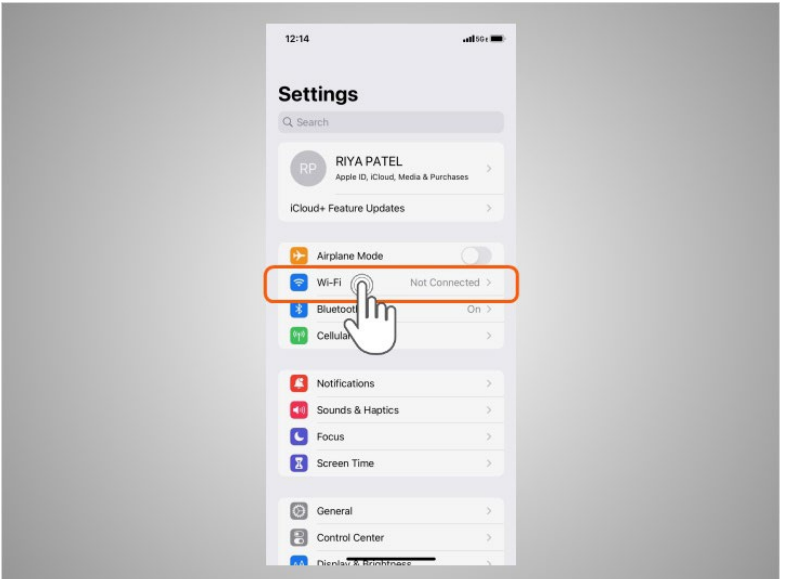

She then taps on Wi-Fi.

Provided by AT&T Connected Learning + Public Library Association 6

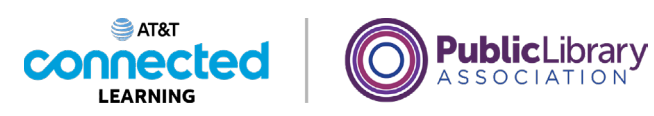

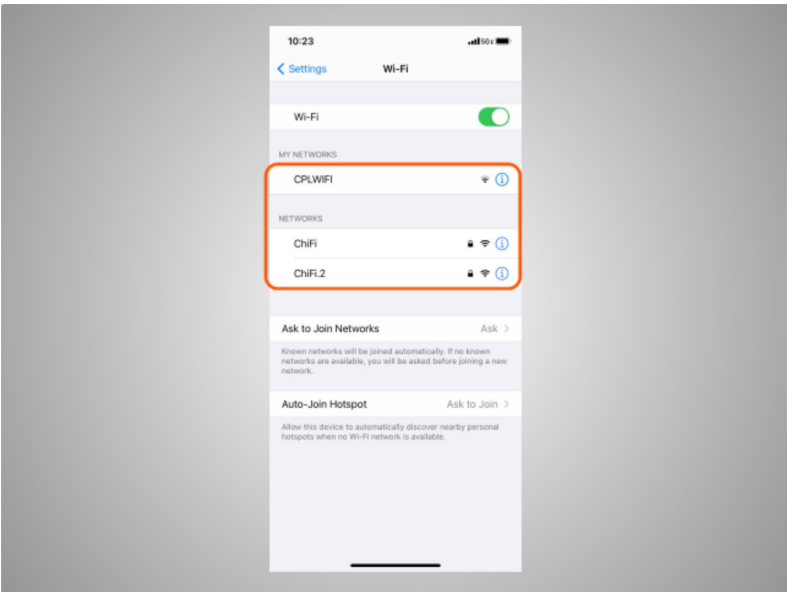

A list of Wi-Fi networks that are nearby display.

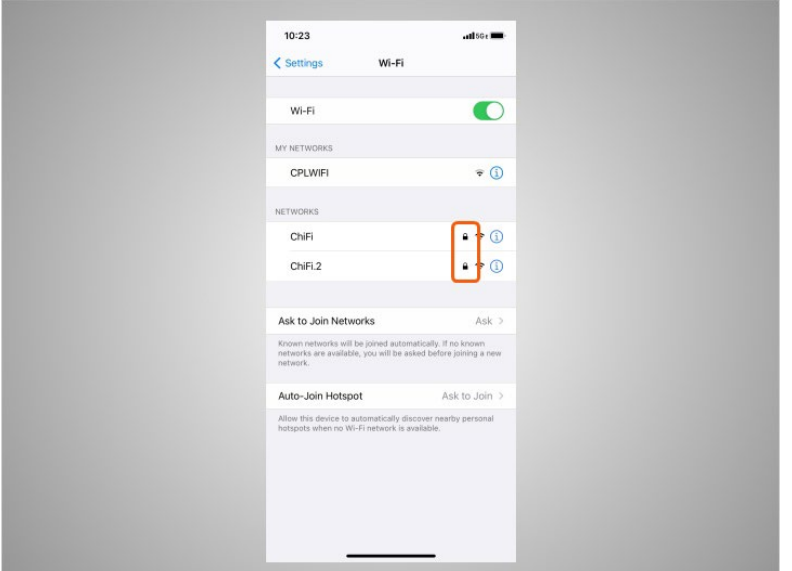

Networks with a lock icon require a password.

Provided by AT&T Connected Learning + Public Library Association 7

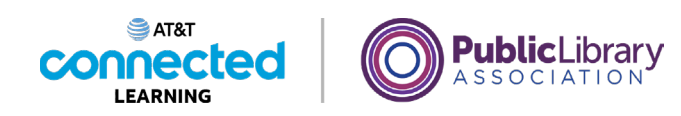

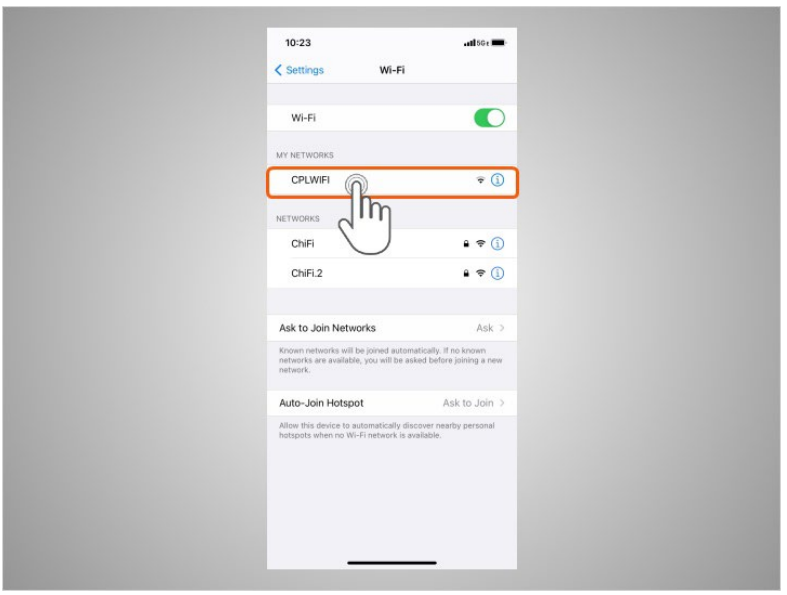

This network is a public Wi-Fi connection provided by the library and does not need a password. To access it, Riya taps the network name.

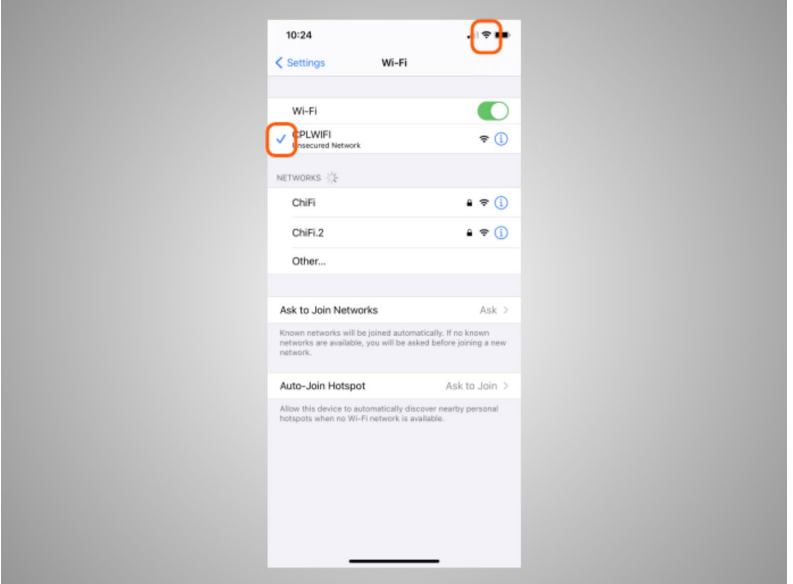

Once she is connected to the Wi-Fi network, Riya will see a blue checkmark next to its name. Now that Riya is connected, she sees the Wi-Fi icon in the status bar at the top of her device.

Provided by AT&T Connected Learning + Public Library Association 8

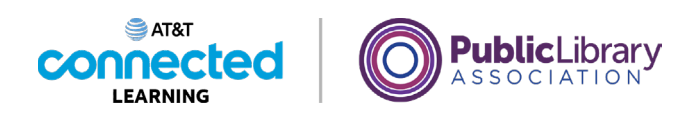

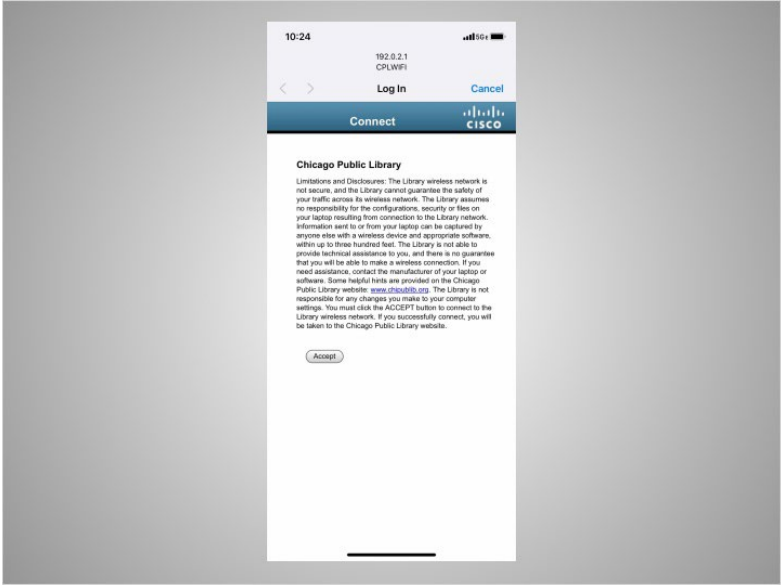

Some networks may ask you to accept an agreement before it will allow you to connect your device to a public network.

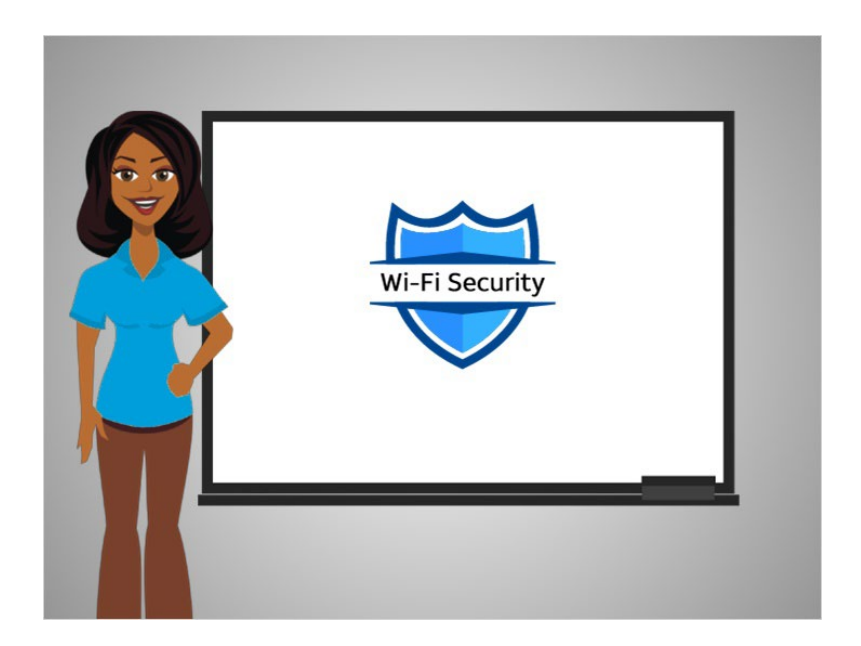

To keep your information safe when you connect to Wi-Fi, follow these Wi-Fi security tips.

Provided by AT&T Connected Learning + Public Library Association 9

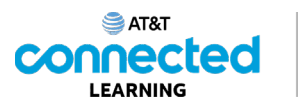

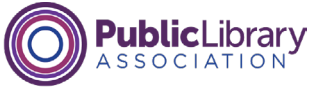

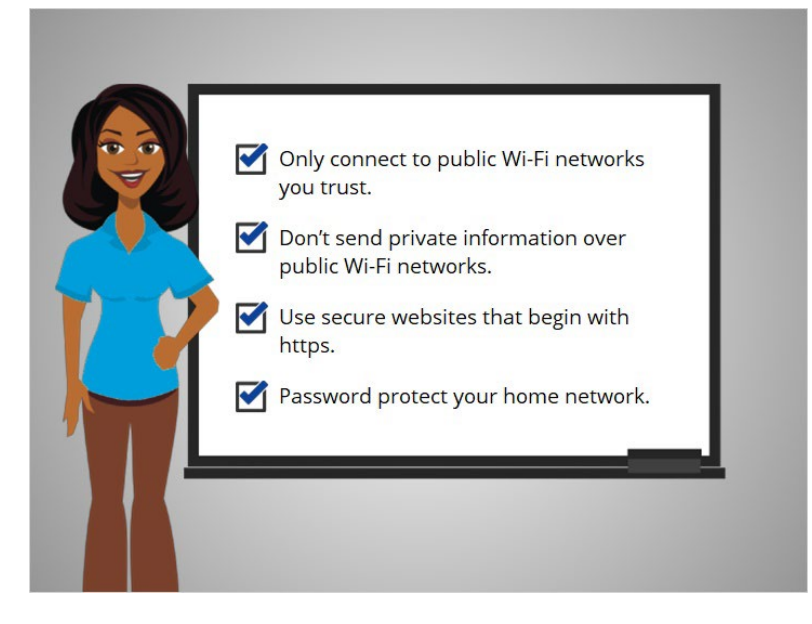

- Make sure you trust the public network before connecting to it. Do you know who set up the network?
- Try not to send private information over public Wi-Fi networks.
- If you do send personal information, make sure the website is secure and begins with https.
- Set up a password for your home network to block intruders from using it.

Following these tips will help keep your information safe while connecting to Wi-Fi.

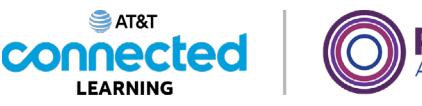

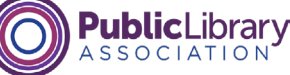

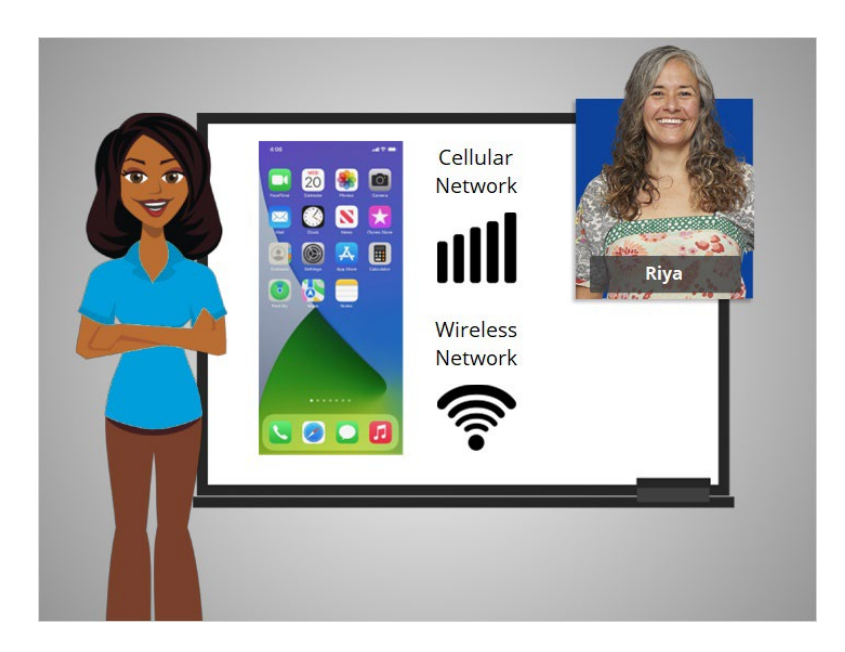

In this lesson Riya learned how to connect her iPhone to a cellular and wireless network so she can use the internet and make phone calls.

In the next lesson she will learn more about apps commonly found on an Apple mobile device.

## Provided by AT&T Connected Learning + Public Library Association 11 11 11